#### **LAB GUIDE**

# **MVRP Fundamenta**

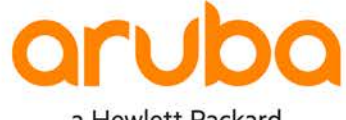

a Hewlett Packard Enterprise company

**IMPORTANT! THIS GUIDE ASSUMES THAT THE AOS-CX OVA HAS BEEN INSTALLED AND WORKS IN GNS3 OR EVE-NG.**  . . . . . . . . . . . . **PLEASE REFER TO GNS3/EVE-NG INITIAL SETUP LABS IF REQUIRED.** 

<https://www.eve-ng.net/index.php/documentation/howtos/howto-add-aruba-cx-switch/>

 $0 - 0 - 0 = 0$ 

## **TABLE OF CONTENTS**

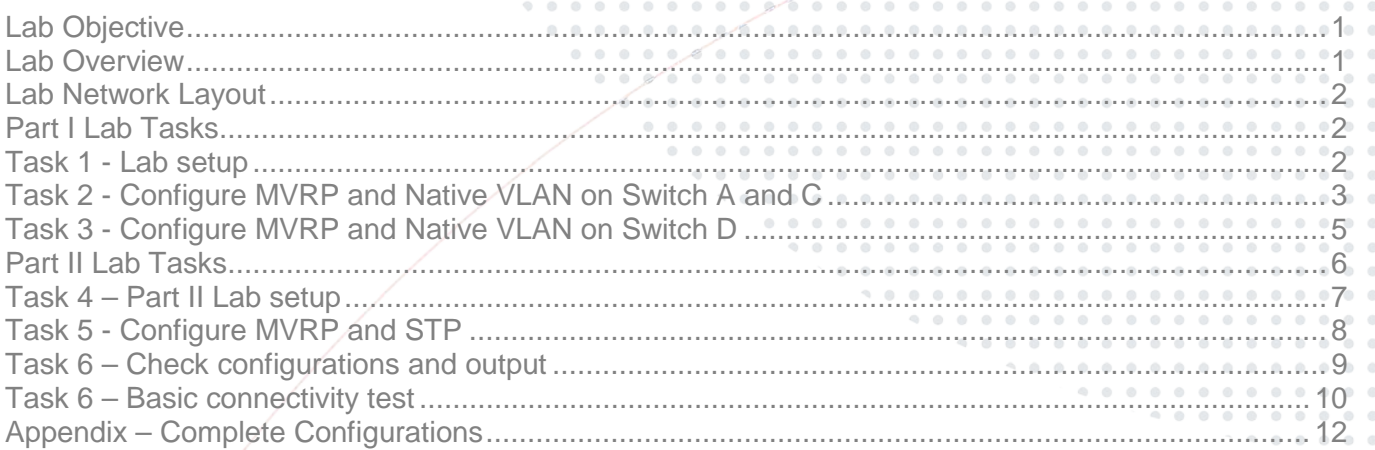

 $\circ$ 

 $0.0026$ 

 $\sim 6$ 

 $\begin{array}{ccc} \circ & \circ \end{array}$ 

 $0 0 0$ 

## <span id="page-0-0"></span>**Lab Objective**

At the end of this lab you will be able to implement the basic configuration of MVRP (Multiple VLAN Registration Protocol) and show how MVRP propagates local VLAN information to other Aruba CX switches.

The use case for MVRP is to simplify VLAN configuration and deployment in Layer 2 networks. MVRP provides a mechanism of dynamically propagating VLAN information from a source switch to other switches in the Layer 2 LAN.

<span id="page-0-1"></span>For further details on MVRP please refer to the latest Aruba documentation located o[n https://asp.arubanetworks.com/](https://asp.arubanetworks.com/)

## **Lab Overview**

This lab set up is as shown in Figure 1 and Figure 2. This will allow you to observe the propagation of dynamic VLANs

This lab is split into two parts:

Part I we will show MVRP in a simple scenario

Part II we see MVRP in an MSTP environment and how it works in conjunction with MSTP, as well as coexistence with static vlans

**Note:** MVRP is not supported with RPVST.

## <span id="page-1-0"></span>**Lab Network Layout**

<span id="page-1-3"></span>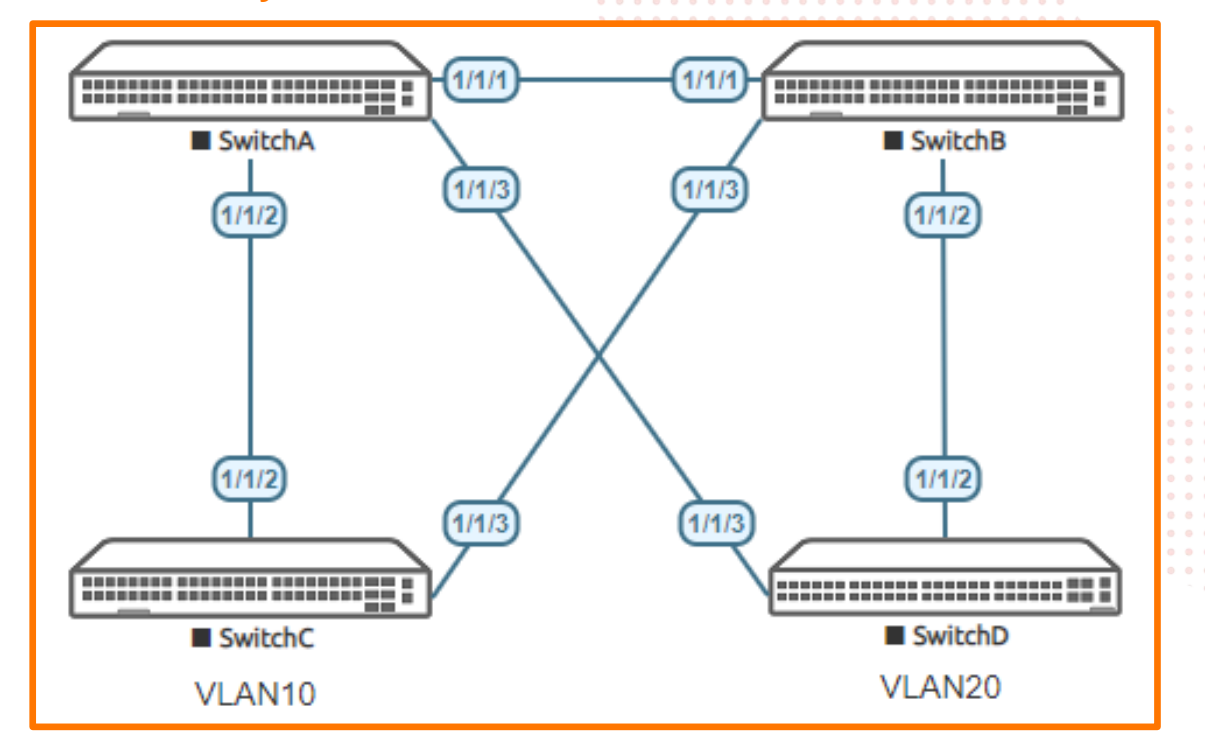

<span id="page-1-1"></span>*Figure 1. Part I Lab topology Only Use Switch A, C and D*

## **Part I Lab Tasks**

#### <span id="page-1-2"></span>Task 1 - Lab setup

For this lab refer to Figure 1 for topology Part I only uses **Switch A**, **Switch C** and **Switch D**

- Open each switch console and log in with user "admin" and no password
- Change all hostnames as shown in the topology:

```
configure
hostname <device host name>
```
• On **Switch A, C and D** bring up required ports:

```
int 1/1/2-1/1/3
   no routing
   no shutdown
```

```
use "exit" to go back a level
```
• Validate LLDP neighbors appear as expected on each switch. Here we show SwitchA output only.

show lldp neighbor-info

[If all switches have been configured as shown in](#page-1-3)

*[Figure 1](#page-1-3)* you should see Switch C and D through Switch A as shown below using LLDP.

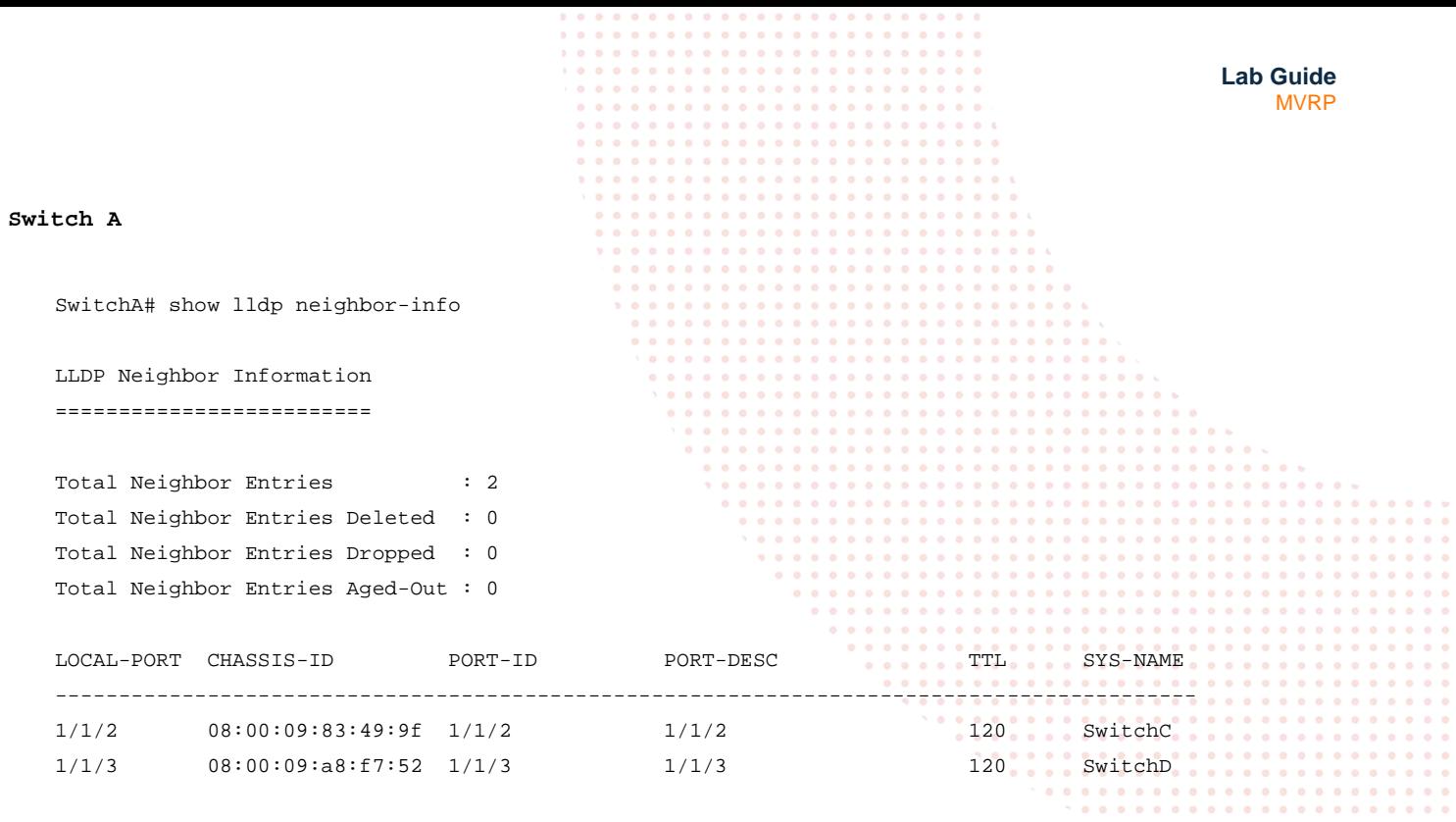

<span id="page-2-0"></span>Task 2 - Configure MVRP and Native VLAN on Switch A and C

- On Switch A enable MVRP globally with native VLAN on trunks
- On Switch C enable MVRP globally with native VLAN and define a VLAN 10

```
Switch A
```

```
int 1/1/2-1/1/3
vlan trunk native 1
mvrp
vlan trunk native 1
exit
mvrp
```
#### **Switch C**

```
int 1/1/2
vlan trunk native 1
mvrp
exit 
vlan 10
exit
mvrp
```
 $0.000000000000$  $-0.0000$ 

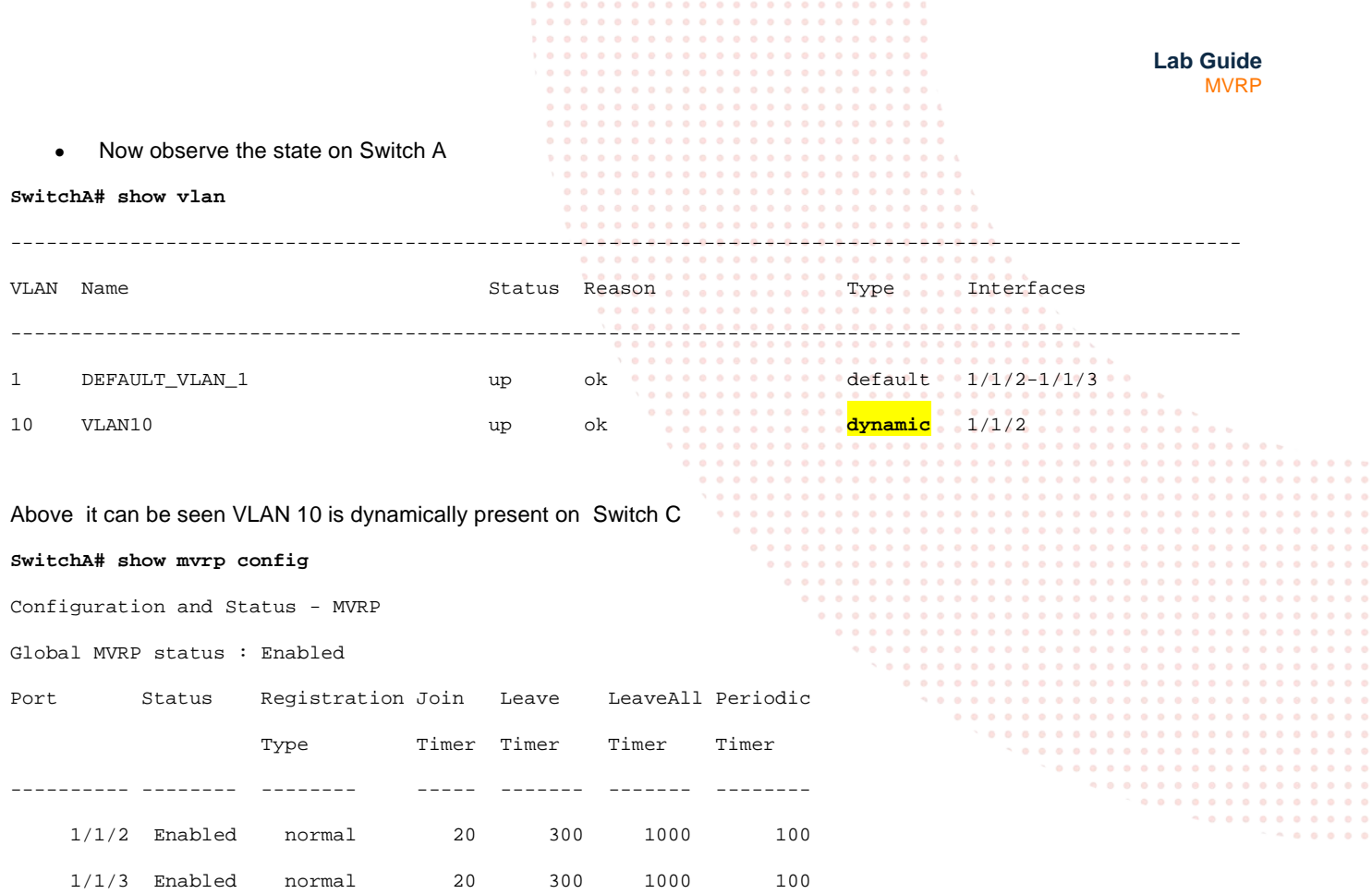

#### Above it is seen that MVRP is enabled on Switch A with default timers

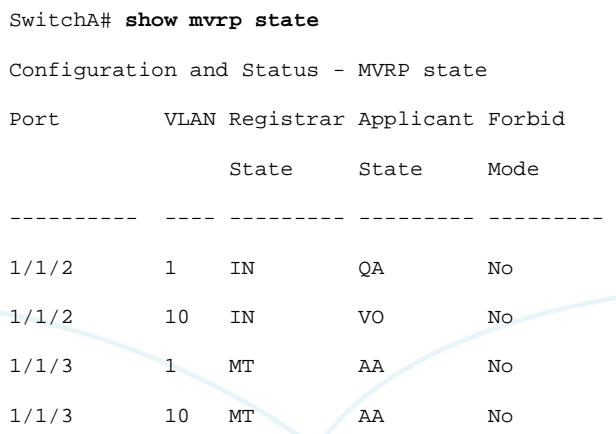

- On Switch A we see the MVRP register and applicant state. Interface 1/1/2 is IN (Registered) and 1/1/3 is MT (empty-Unregistered)
- Applicant states on 1/1/2 for VLAN 1 is QA (Quite Active), VLAN 10 is VO (Very Anxious Observer)
- Register and Applicant states on 1/1/3 are MT and AA (Anxious Active)

**Note**: Register and Applicant states are as defined in IEEE Std 802.1Q 2011.

The MVRP "applicant state" can vary as this is continuously checked/refreshed and may be slightly different from the outputs shown above.

<span id="page-4-0"></span>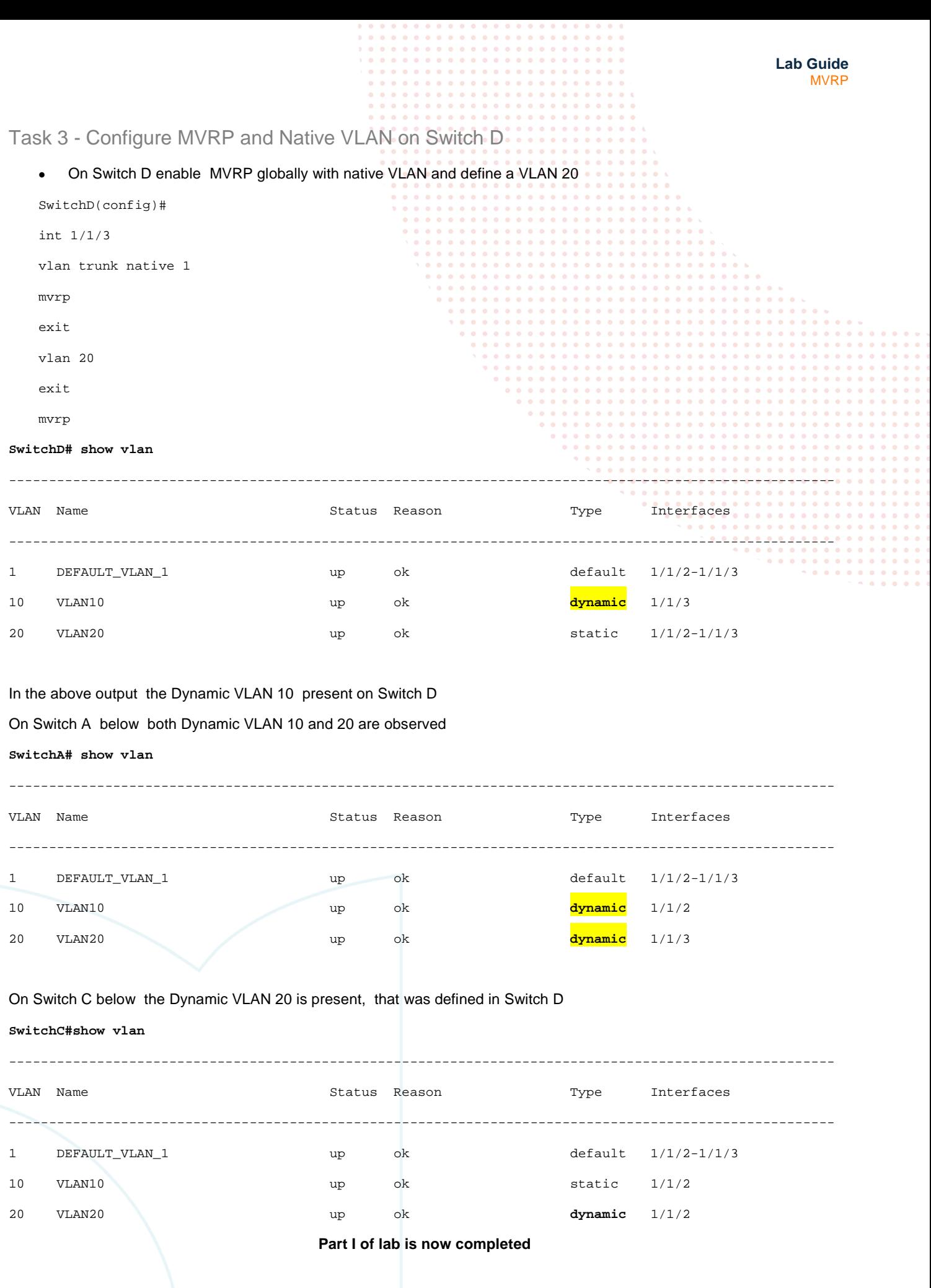

<span id="page-5-2"></span><span id="page-5-0"></span>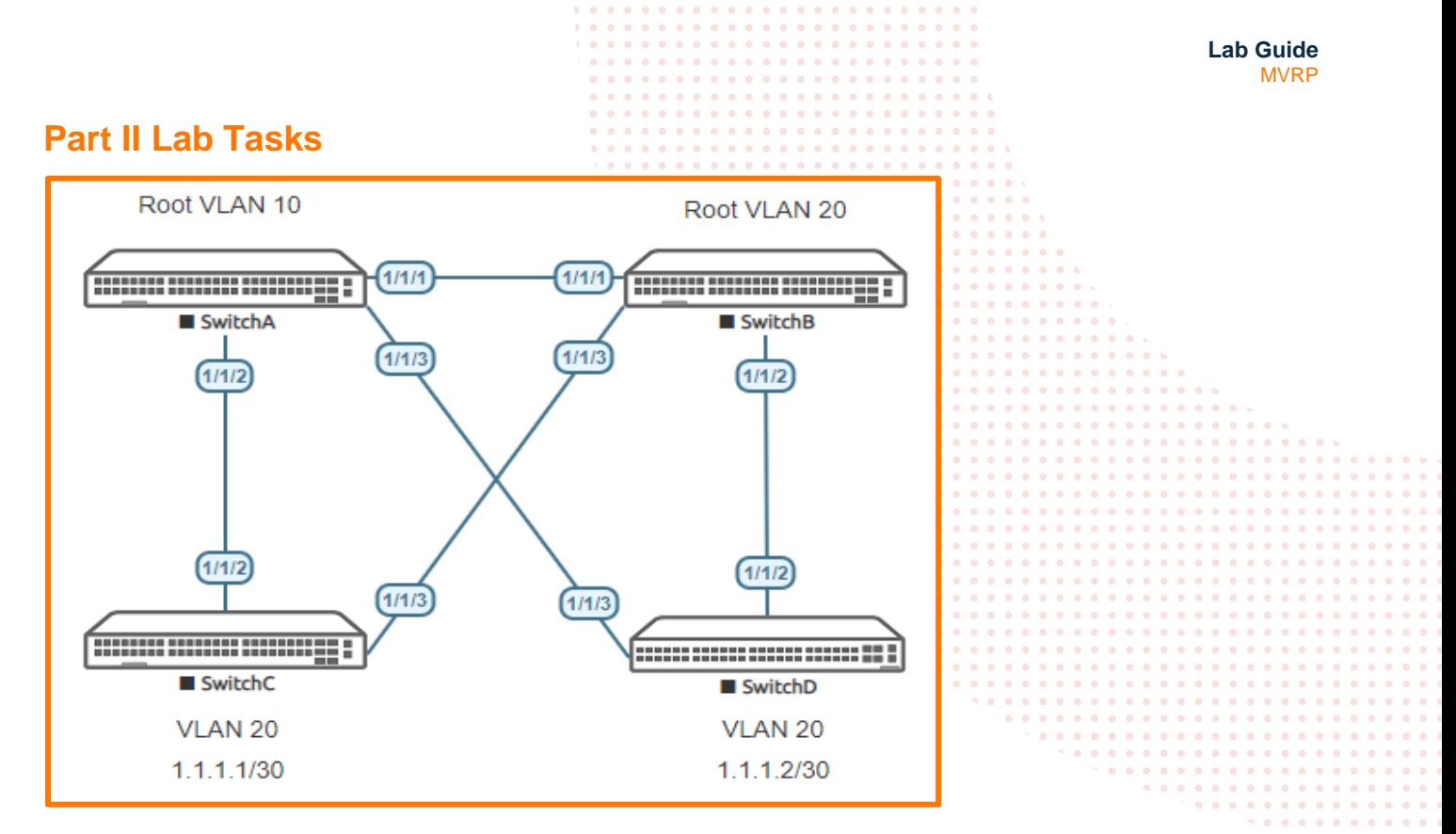

*Figure 2 Part II Lab topology*

In Part II we configure MVRP deployment in two MSTI

The assumption is made Part I has already been completed. This is a prerequisite for Part II .

MSTI is set up as detailed below

- VLAN 10 assigned to MSTI 1
- VLAN 20 assigned to MSTI 2

All other VLANs assigned to the default MSTI 0 make C Root, not shown in *[Figure 3](#page-5-1)*

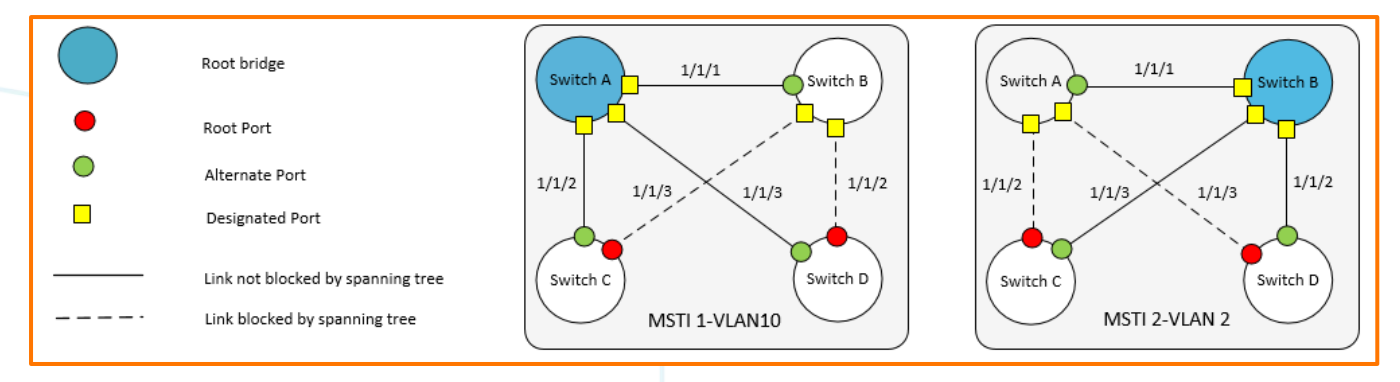

<span id="page-5-1"></span>*Figure 3 MSTI Topology*

<span id="page-6-0"></span>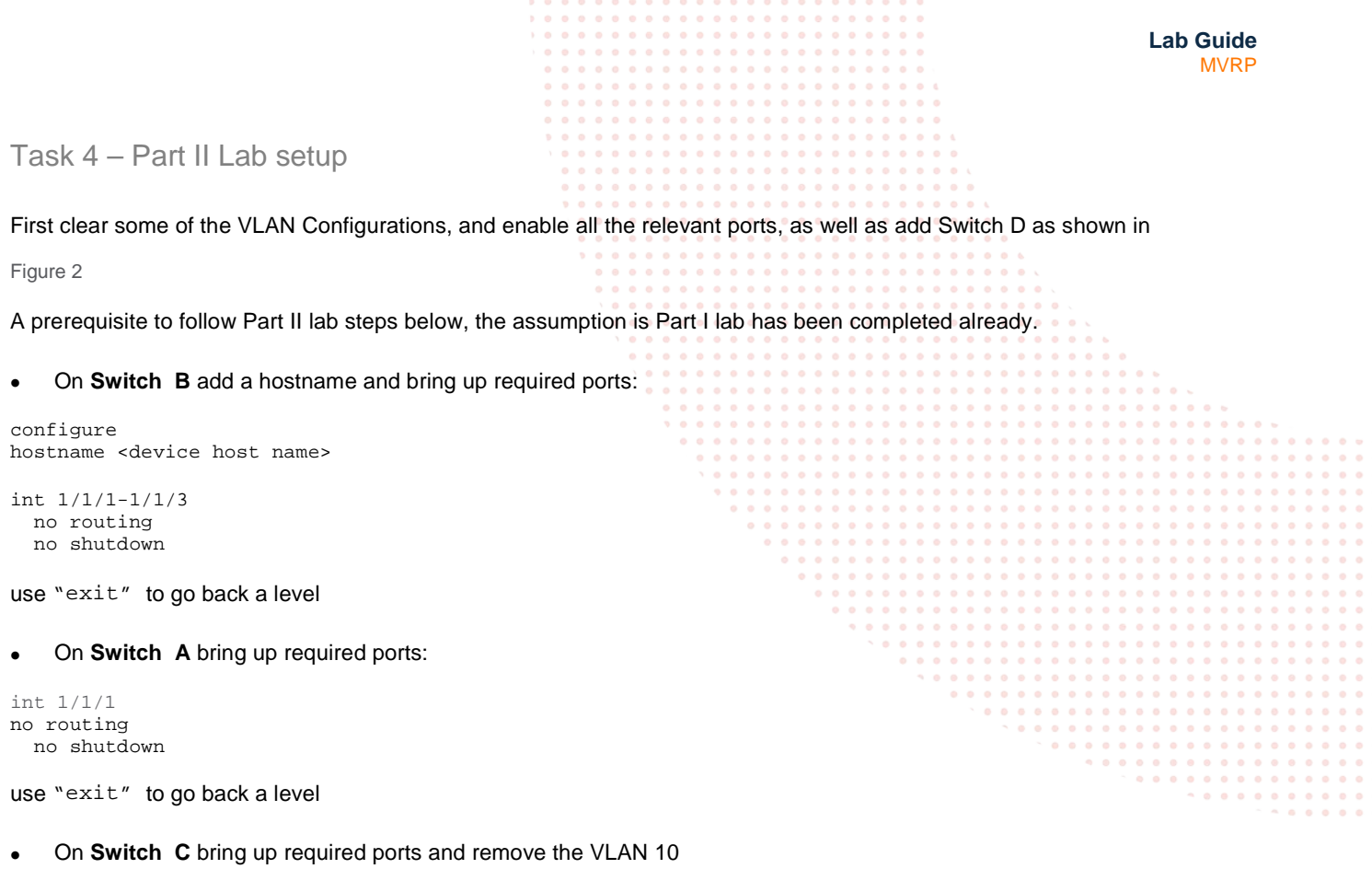

```
int 1/1/3
no routing
  no shutdown
```
use "exit" to go back a level

no vlan 10

• On **Switch D** bring up required ports and remove the VLAN 20

int 1/1/2 no routing no shutdown

use "exit" to go back a level

no vlan 20

• Validate LLDP neighbors appear as expected on each Switch A and B as shown below

**SwitchA# show lldp neighbor-info**

LLDP Neighbor Information =========================

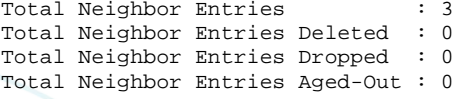

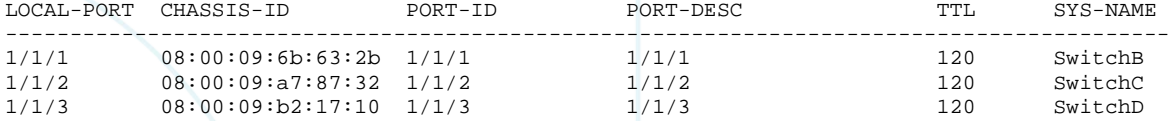

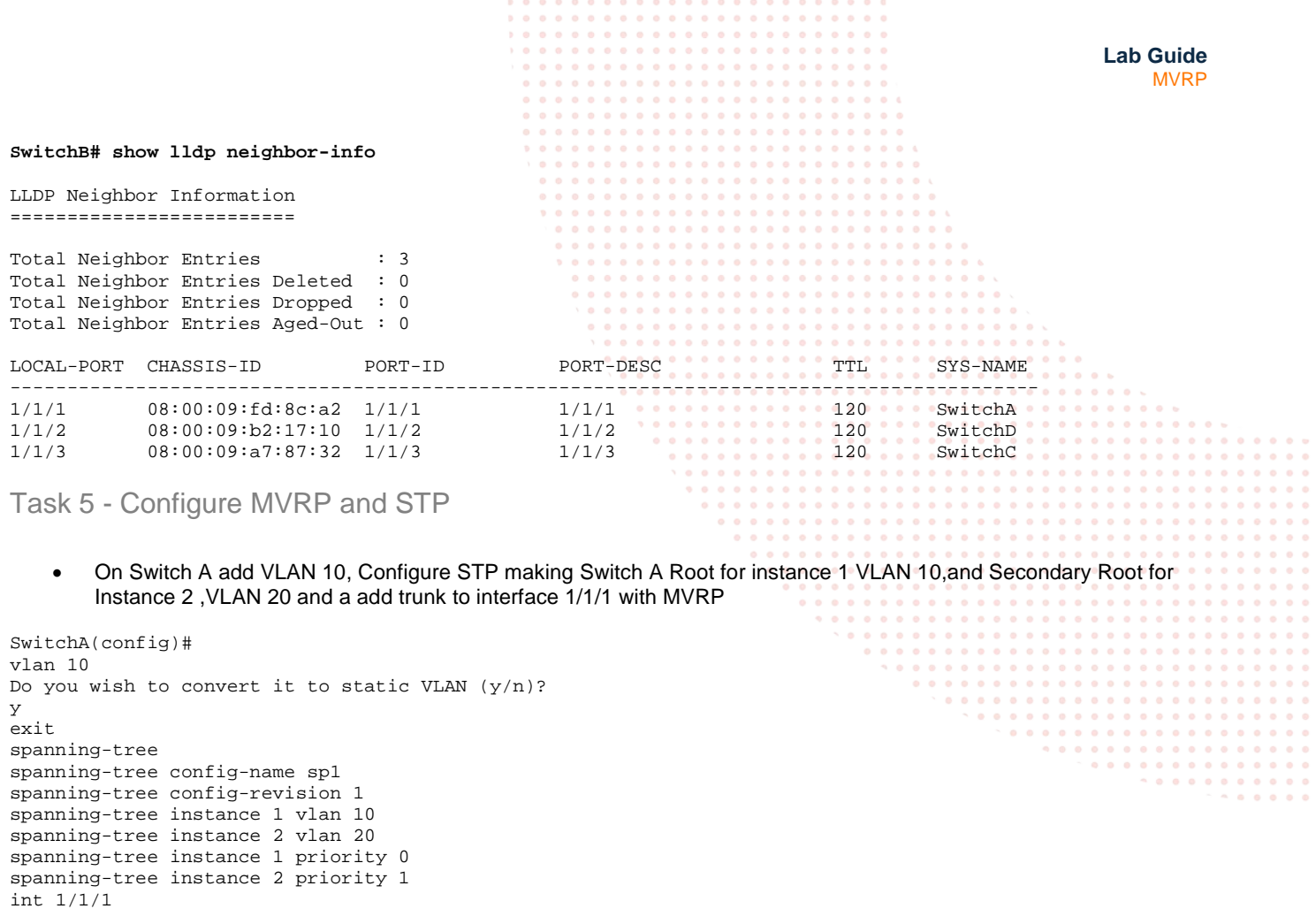

• On Switch B add VLAN 20 ,Configure STP making Switch B Root for Instance 2, VLAN 20, and Secondary Root for Instance 1, VLAN 10, and add trunk to all interfaces with MVRP

```
SwitchB(config)#
vlan 20
exit
spanning-tree
spanning-tree config-name sp1
spanning-tree config-revision 1
spanning-tree instance 1 vlan 10
spanning-tree instance 2 vlan 20
spanning-tree instance 2 priority 0
spanning-tree instance 1 priority 1
interface 1/1/1-1/1/3 
     no shutdown
     no routing
     vlan trunk native 1
     mvrp
exit
mvrp
```
- On Switch C ,remove VLAN 10, add STP making C Root for other VLANS , and add a trunk to interface 1/1/3 with MVRP
- We also statically add VLAN 20 overriding dynamic allocation for this VLAN (Enables to observe differences in MVRP outputs later)

```
SwitchC(config)#
no vlan 10
vlan 20
exit
spanning-tree
spanning-tree priority 0
spanning-tree config-name sp1
```
<span id="page-7-0"></span>vlan trunk native 1

mvrp exit

<span id="page-8-0"></span>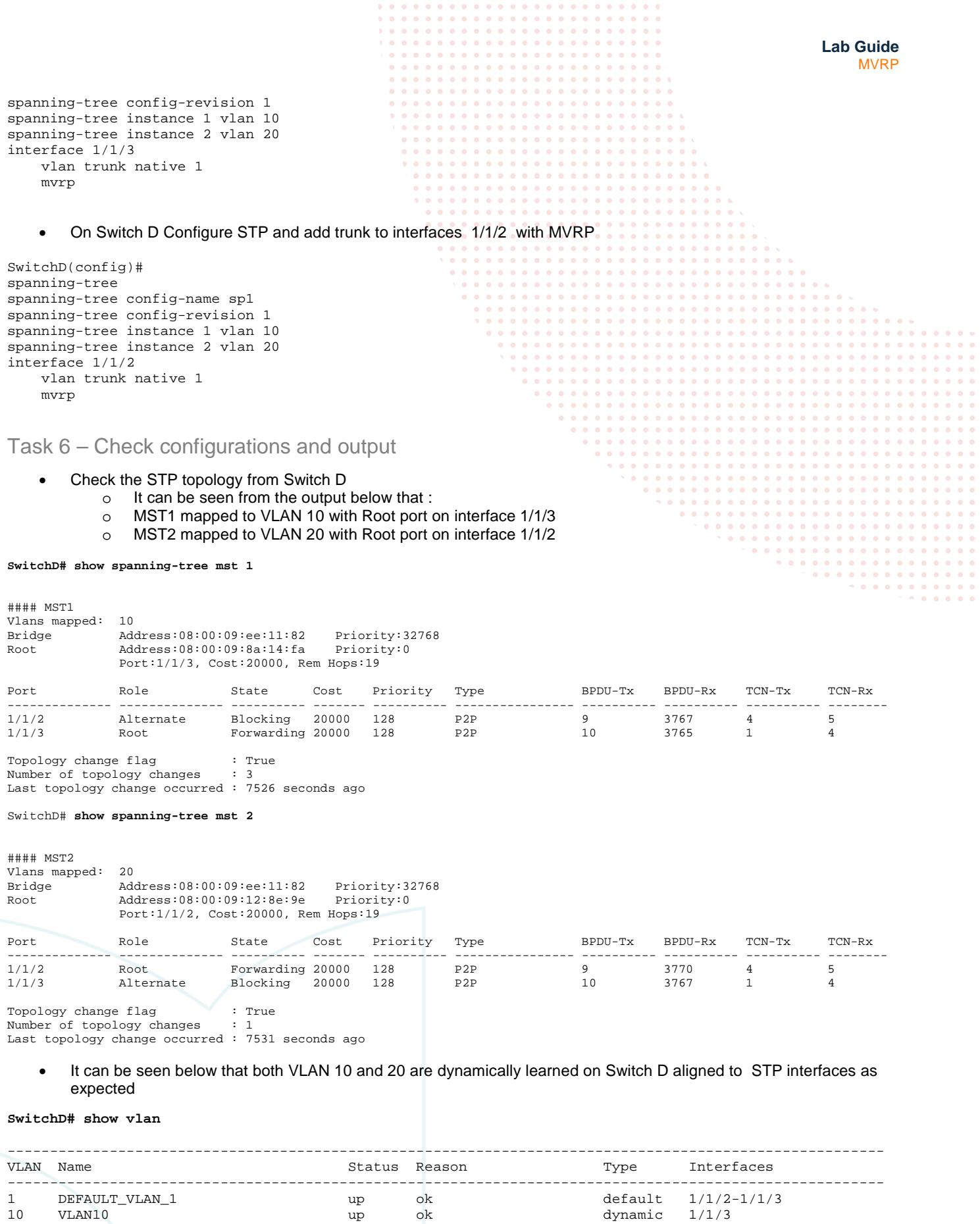

• Now check the MVRP state

20 VLAN20 up ok dynamic 1/1/2

**SwitchD#show mvrp state**

SwitchD#

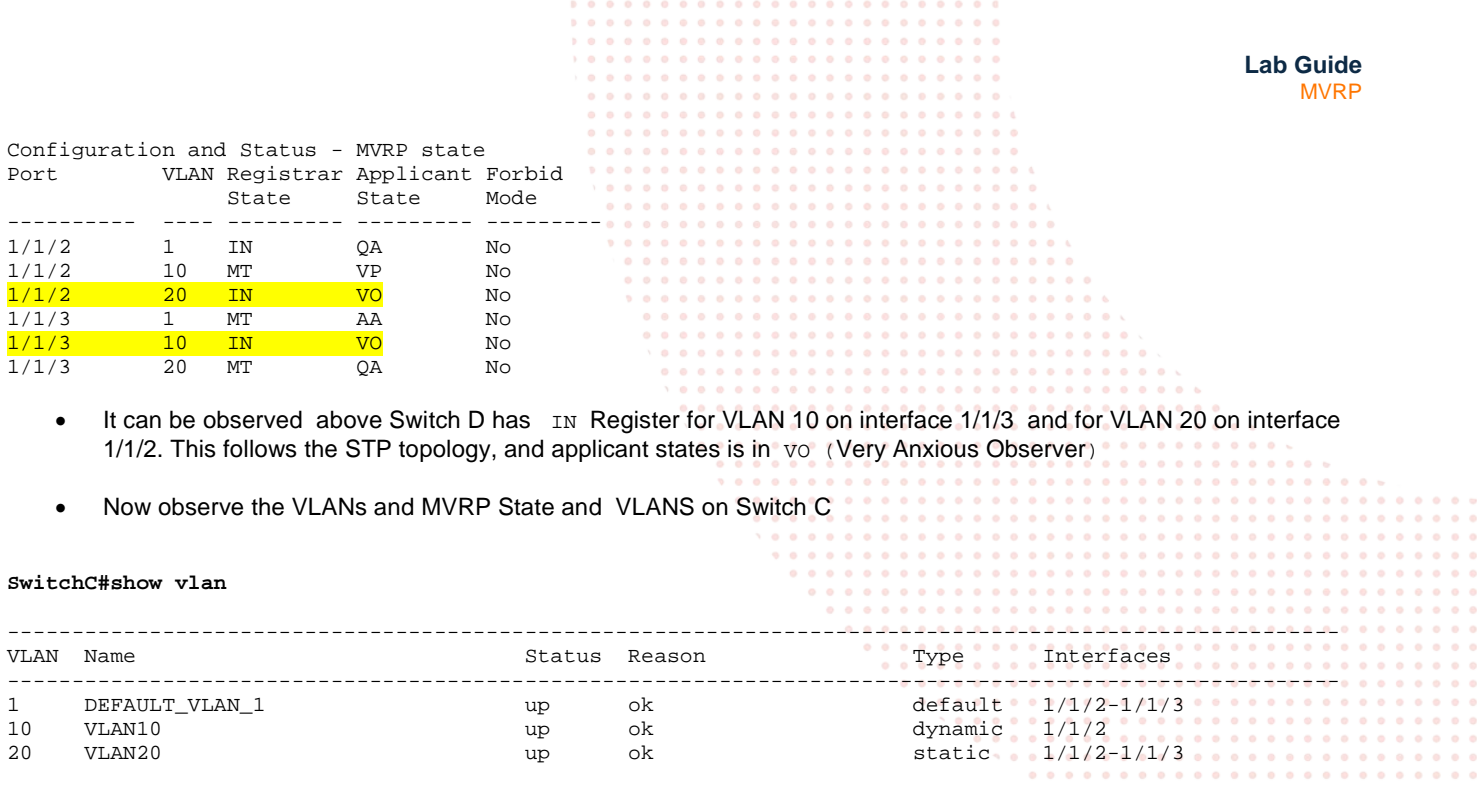

- It can be seen we now only have a single dynamic VLAN 10 as we statically defined VLAN 20 on Switch C earlier
- Below it is seen the Register IN for both VLAN 10 and 20 in the MVRP State. However VLAN 20 is in QA (Quietly Active) State. As VLAN 20 was locally defined is on Switch C we only see VLAN 10 as Dynamically learned

#### **SwitchC#show mvrp state**

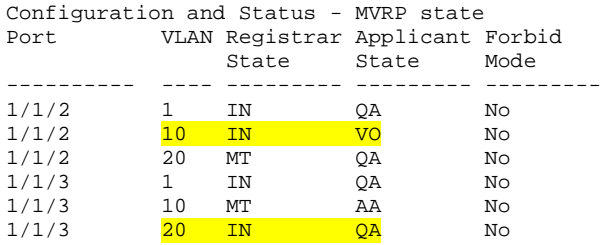

**NOTE:** The MVRP "applicant state" can vary as this is continuously checked/refreshed and may be slightly different from the outputs shown above

## <span id="page-9-0"></span>Task 6 – Basic connectivity test

**Note:** When VLANs are added to SVI or access ports, dynamic VLANs cannot co-exists on the local switch.

- Now we will observe some basic Layer 3 connectivity from Switch D to Switch C on Vlan 20
- Add VLAN interface 20 to Switch C with an IPV4 address

```
SwitchC#
configure
int vlan 20
ip address 1.1.1.1/30
```
on Switch D add VLAN interface 20, and then add an IPV4 address

```
SwitchD#
configure
interface vlan 20
Ignoring the operation on dynamic VLAN(s) 20.
```
- You will see the above message, you cannot add a VLAN interface or an access port VLAN to a dynamic defined VLAN, MVRP is only supported on trunk ports on Aruba CX.
- To use a dynamic VLAN locally you need to convert it to a static VLAN

**Lab Guide MVRP** • When you convert a Dynamic VLAN to a static VLAN you will be asked if you wish to do this. **SwitchD#** configure vlan 20 VLAN 20 is a Dynamic VLAN. Do you wish to convert it to static VLAN  $(y/n)$ ? y Exit interface vlan 20 ip address 1.1.1.2/30 • It should now be possible to ping between SVI interfaces on VLAN 20 which will traverse the Core **SwitchD#** ping 1.1.1.1 PING 1.1.1.1 (1.1.1.1) 100(128) bytes of data. 108 bytes from 1.1.1.1: icmp\_seq=1 ttl=64 time=56.6 ms 108 bytes from 1.1.1.1: icmp\_seq=2 ttl=64 time=11.0 ms 108 bytes from 1.1.1.1: icmp\_seq=3 ttl=64 time=14.3 ms 108 bytes from 1.1.1.1: icmp\_seq=4 ttl=64 time=16.6 ms 108 bytes from 1.1.1.1: icmp\_seq=5 ttl=64 time=9.87 ms **Part II of lab is now completed**

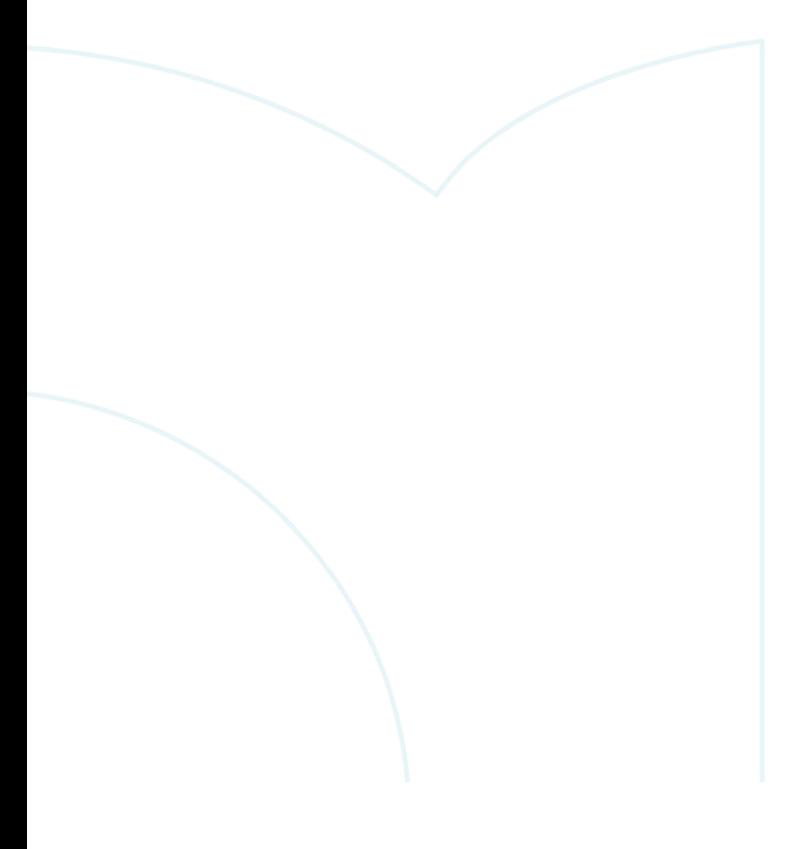

## <span id="page-11-0"></span>**Appendix – Complete Configurations**

- If you face issues during your lab, you can verify your configs with the configs listed in this section
- If configs are the same, try powering off/powering on the switches to reboot them

#### **Part I Configurations**

#### **Switch A**

```
hostname SwitchA
mvrp
!
ssh server vrf mgmt
vlan 1
interface mgmt
     no shutdown
     ip dhcp
interface 1/1/2
     no shutdown
     no routing
     vlan trunk native 1
     vlan trunk allowed all
     mvrp
interface 1/1/3 
     no shutdown
     no routing
     vlan trunk native 1
     vlan trunk allowed all
     mvrp
!
https-server vrf mgmt
```
#### **Switch C**

```
hostname SwitchC
mvrp
!
ssh server vrf mgmt
vlan 1,10
interface mgmt
    no shutdown
     ip dhcp
interface 1/1/2
     no shutdown
     no routing
     vlan trunk native 1
     vlan trunk allowed all
     mvrp
!
```
https-server vrf mgmt

#### **Switch D**

```
hostname SwitchD
led locator on
mvrp
!
ssh server vrf mgmt
vlan 1,20
interface mgmt
     no shutdown
     ip dhcp
interface 1/1/3
     no shutdown
     no routing
     vlan trunk native 1
     vlan trunk allowed all
     mvrp
! 
https-server vrf mgmt
```
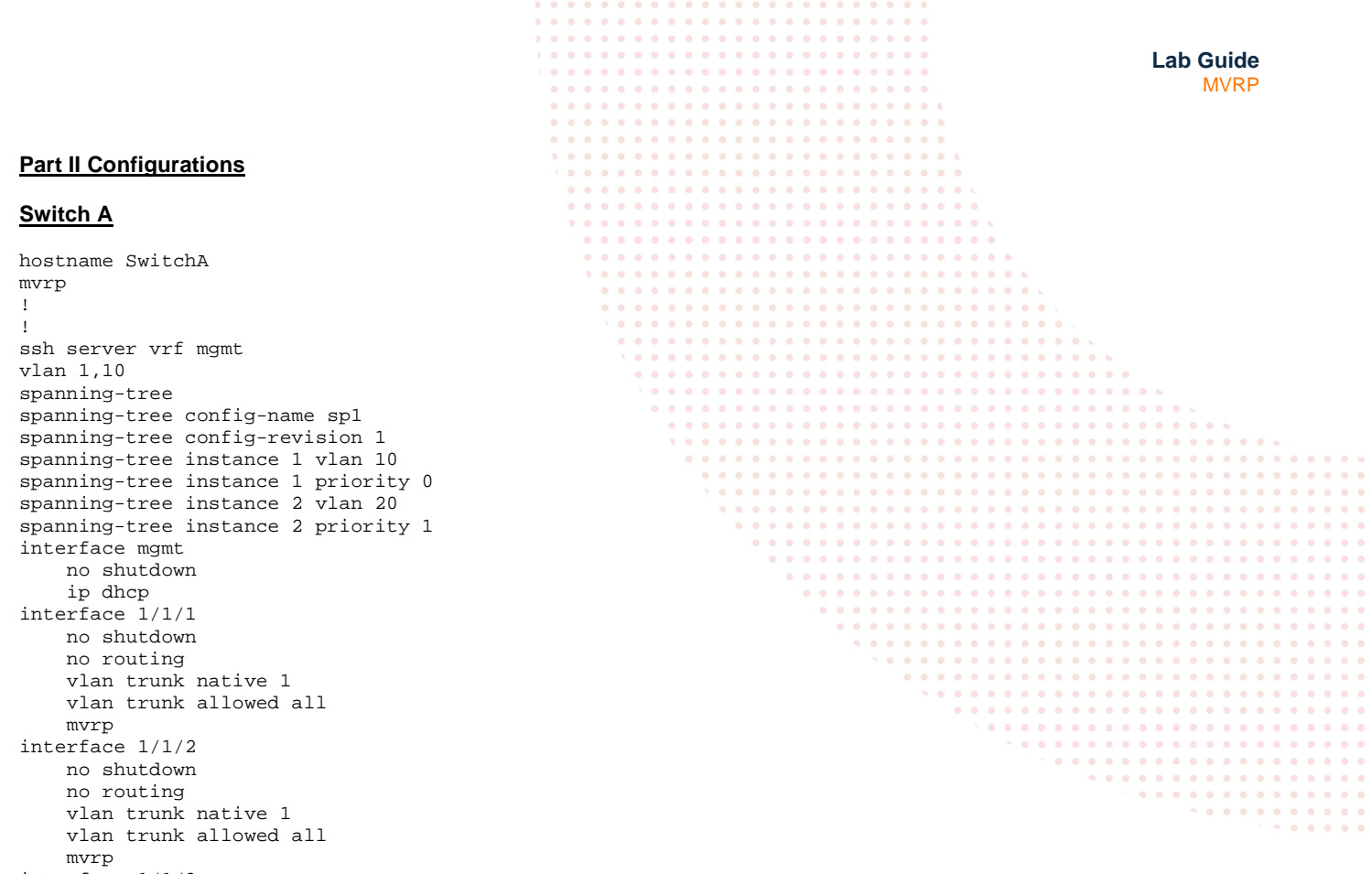

```
interface 1/1/3
    no shutdown
```

```
 no routing
 vlan trunk native 1
 vlan trunk allowed all
```

```
 mvrp
!
```

```
https-server vrf mgmt
```
## **Switch B**

```
hostname SwitchB
mvrp
!
!
ssh server vrf mgmt
vlan 1,20
spanning-tree
spanning-tree config-name sp1
spanning-tree config-revision 1
spanning-tree instance 1 vlan 10
spanning-tree instance 1 priority 1
spanning-tree instance 2 vlan 20
spanning-tree instance 2 priority 0
interface mgmt
    no shutdown
    ip dhcp 
interface 1/1/1
    no shutdown
     no routing
    vlan trunk native 1
     vlan trunk allowed all
    mvrp
interface 1/1/2
    no shutdown
    no routing
     vlan trunk native 1
     vlan trunk allowed all
    mvrp
interface 1/1/3
     no shutdown
    no routing
 vlan trunk native 1
 vlan trunk allowed all
```
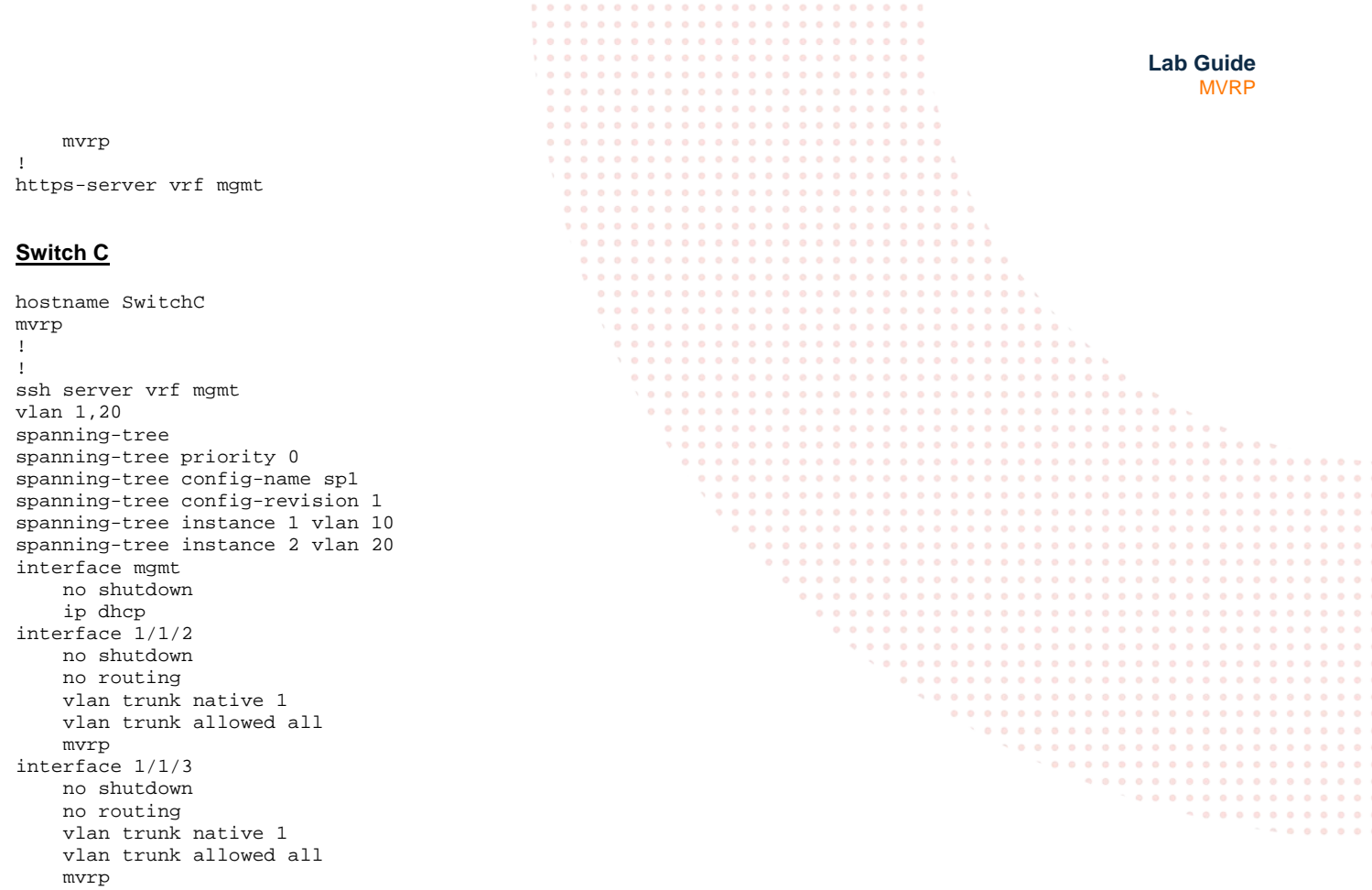

#### **Switch D**

https-server vrf mgmt

!

```
hostname SwitchD
mvrp
!
!
ssh server vrf mgmt
vlan 1
spanning-tree
spanning-tree config-name sp1
spanning-tree config-revision 1
spanning-tree instance 1 vlan 10
spanning-tree instance 2 vlan 20
interface mgmt
    no shutdown
     ip dhcp
interface 1/1/2
    no shutdown 
    no routing
    vlan trunk native 1
    vlan trunk allowed all
    mvrp
interface 1/1/3
    no shutdown
 no routing
 vlan trunk native 1
    vlan trunk allowed all
    mvrp
interface 1/1/9
    no routing
     vlan access 1
!
!
https-server vrf mgmt
```
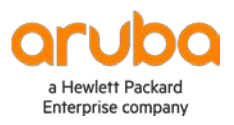

www.arubanetworks.com